## Changer le mode d'affichage - Double écran

Comment changer le mode d'affichage de plusieurs écran - Windows 10  $\bullet$  Difficulté Facile  $||\bullet$  Durée 5 minute(s)  $||\bullet$  Public Professionnels, Grand public, Médiateurs  $\bigoplus$  Type de Fiche action  $\Theta$  Durée 5 minute(s) cc Licence CC-BY contenu Sommaire Étape 1 - [Raccourcis](#page-0-0) Étape 2 - Mode d'affichage **Commentaires** 

## <span id="page-0-0"></span>Étape 1 - Raccourcis

Appuyez sur la touche Windows + P

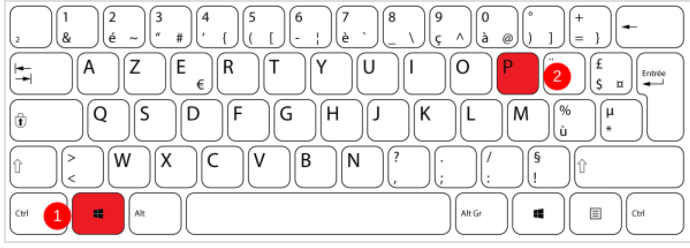

## <span id="page-0-1"></span>Étape 2 - Mode d'affichage

Cliquez sur l'une des propositions suivantes :

Écran sur PC uniquement : l'affichage se fait uniquement sur l'écran de l'ordinateur portable ou sur l'écran principal de votre ordinateur de bureau.

· Dupliquer : l'affichage est identique sur les deux écrans.

Étendre : le Bureau Windows s'étend sur les deux écrans.

Deuxième écran uniquement : l'affichage se fait seulement sur le second écran.

## **PROJETER** 口  $\perp$  Écran du PC uniquement Étendre اصر Deuxième écran uniquement Se connecter à un écran sans fil